МУНИЦИПАЛЬНОЕ БЮДЖЕТНОЕ ОБЩЕОБРАЗОВАТЕЛЬНОЕ УЧРЕЖДЕНИЕ СРЕДНЯЯ ОБЩЕОБРАЗОВАТЕЛЬНАЯ ШКОЛА №9 С. КЕВСАЛА ИПАТОВСКОГО РАЙОНА СТАВРОПОЛЬСКОГО КРАЯ

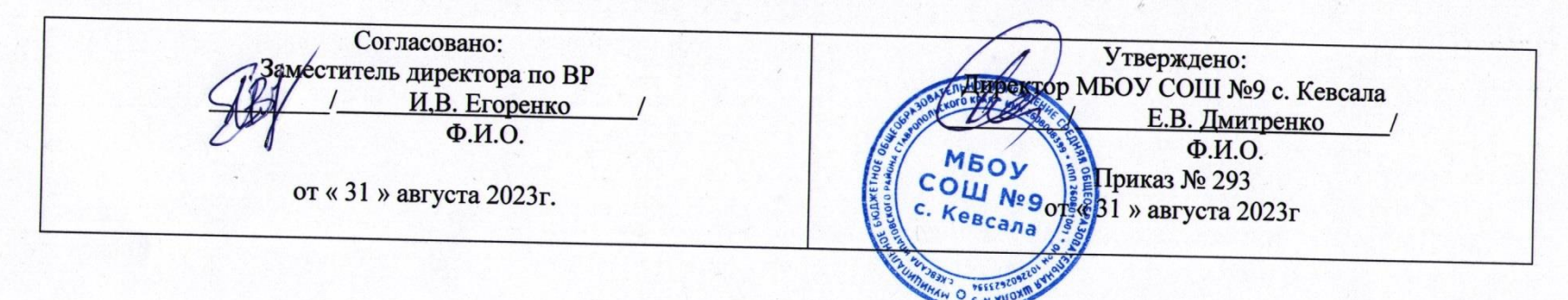

## Дополнительная общеобразовательная общеразвивающая программа технической направленности

«Графика + 3D + таблицы»

Срок реализации: 1год Возраст детей: 15-16 лет

> Автор составитель: преподаватель информатики Дмитренко Игорь Борисович

с. Кевсала, 2023 г.

# Оглавление

I. Пояснительная записка

II. Общая характеристика учебного предмета

III. Место курса в учебном плане

IV. Личностные, метапредметные и предметные результаты освоение конкретного учебного предмета, курса

V. Содержание курса

VI. Поурочное планирование

VII. Планируемые результаты обучения

## 1. Пояснительная записка

Программа данного курса посвящена обучению школьников началам программирования на примере графического языка Blockly и современного языка Python, а также умению работы с данными в электронных таблицах. Занятия курса направлены на развитие мышления, логики, творческого потенциала учеников. Программа ориентирована на использование получаемых знаний для разработки реальных проектов. Курссодержит большое количество творческих заданий (именуемых Кейсами).

#### Цель и задачи обучения

Целью изучения предмета «Информатика» является получение теоретических и практических знаний, умений и навыков в области современной информатики; формирование целостного мировоззрения, соответствующего современному уровню развития науки и общественной практики, учитывающего социальное, культурное, языковое, духовное многообразие современного мира.

Для достижения поставленной цели необходимо решение следующих задач:

- создание условий для развития интеллектуальных и творческих способностей учащихся, необходимых для успешной социализации и самореализации личности;
- формирование информационной и алгоритмической культуры;
- развитие алгоритмического мышления, необходимого для профессиональной деятельности в современном обществе; развитие умений составить и записать алгоритм;
- формирование умений формализации и структурирования информации, умения выбирать способ представления данных в соответствии с поставленной задачей;

• овладение важнейшими общеучебными умениями и универсальными учебными действиями (формулировать цели деятельности, планировать ее, находить и обрабатывать необходимую информацию из различных источников, включая Интернет и др.).

# Общая характеристика учебного

## предмета

Программа по предмету «Информатика» предназначена для изучения курса информатики учащимися основной школы. Она включает в себя три блока:

- Графический язык программирования Blockly
- Введение в язык программирования Python
- Работа с табличным процессором LibreOffice.org Calc

Важная задача изучения этих содержательных линий в курсе - добиться систематических знаний, необходимых для самостоятельного решения задач, в том числе и тех, которые в самом курсе не рассматривались. На протяжении первой и второй частей курса учащиеся изучают основы программирования на примере графического языка Blockly и современного языка Python.

#### Технологии, используемые в образовательном процессе:

- Технологии традиционного обучения для освоения минимума содержания образования в соответствии с требованиями стандартов; технологии, построенные на основе объяснительно-иллюстративного способа обучения. В основе - информирование, просвещение обучающихся и организация их репродуктивных действий с целью выработки у школьников общеучебных умений и навыков.
- Технологии компьютерных практикумов.
- Технологии реализации межпредметных связей в образова-

тельном процессе.

- Технологиидифференцированного обучениядляосвоения учебного материала обучающимися, различающимися по уровню обучаемости, повышения познавательного интереса.
- Технология проблемного обучения с целью развития творческих способностей обучающихся, их интеллектуального потенциала, познавательных возможностей. Обучение ориентировано на самостоятельный поиск результата, самостоятельное добывание знаний, творческое, интеллектуально-познавательное усвоение учениками заданного предметного материала.
- Личностно-ориентированныетехнологииобучения,способ организации обучения, в процессе которого обеспечивается всемерныйучетвозможностейиспособностейобучаемыхи создаются необходимые условия для развития их индивидуальных способностей.
- Информационно-коммуникационные технологии.
- Технология коллективных методов обучения (работа в парах постоянного и сменногосостава)

**Формы организации образовательного процесса:** фронтальные, групповые, индивидуальные, индивидуально-групповые, практикумы; урок-консультация, урок-практическая работа, уроки с групповыми формами работы, уроки-конкурсы.

# 3. Место курса в учебном плане

Данная программа предусматривает на реализацию программы по информатике в 7 классе 68 часов. Рабочая программа рассчитана на 34 учебные недели, 2 часа в неделю, общее количество часов —68.Рабочая программа может реализовываться сиспользованиемэлектронногообучения(ЭО)идистанционных образовательных технологий(ДОТ).

# 4. Личностные, метапредметные и предметные результаты освоения учебного предмета

**Личностными результатами, формируемыми при изучении предмета информатика, являются:**

- формирование ответственного отношения к учению,готовности и способности обучающихся к саморазвитию и самообразованию на основемотивации к обучению и познанию, осознанному выбору и построению дальнейшей индивидуальной траектории образования на базе ориентировки в мирепрофессийипрофессиональныхпредпочтений,сучётом устойчивых познавательных интересов;
- формирование целостного мировоззрения, соответствующегосовременномууровнюразвитиянаукииобщественной практики, учитывающего социальное, культурное, языковое, духовное многообразие современного мира;
- формирование коммуникативной компетентности в общении и сотрудничестве со сверстниками, детьми старшего и младшего возраста, взрослыми в процессе образовательной, общественно полезной, учебно-исследовательской, творческой и других видов деятельности.

## **Метапредметные результаты изучения предмета «Информатика»:**

- умение самостоятельно определять цели своего обучения, ставить и формулировать для себя новые задачи в учёбе и познавательной деятельности, развивать мотивы и интересы своей познавательнойдеятельности;
- умение самостоятельно планировать пути достижения целей,втомчислеальтернативные, осознанновыбирать наиболее эффективные способы решения учебных и познавательных задач;
- умение соотносить свои действия с планируемыми результатами, осуществлять контроль своей деятельности в процес-

се достижения результата, определять способы действий в рамках предложенных условий и требований, корректировать свои действия в соответствии с изменяющейся ситуацией;

- умение оценивать правильность выполнения учебной задачи, собственные возможности её решения;
- владение основами самоконтроля, самооценки, принятия решений и осуществления осознанного выбора в учебной и познавательной деятельности;
- умение определять понятия, создавать обобщения, устанавливать аналогии, классифицировать, самостоятельно выбирать основания и критерии для классификации, устанавливать причинно-следственные связи, строить логическое рассуждение, умозаключение (индуктивное, дедуктивное и по аналогии) и делать выводы;
- умение создавать, применять и преобразовывать знаки и символы, модели и схемы для решения учебных и познавательных задач;
- умение организовывать учебное сотрудничество и совместную деятельность с учителем и сверстниками; работать индивидуально и в группе: находить общее решение и разрешать конфликты на основе согласования позиций и учёта интересов; формулировать, аргументировать и отстаивать своё мнение:
- формирование и развитие компетентности в области использования информационно-коммуникационных технологий.

#### Предметные результаты изучения предмета «Информатика»:

- формирование представления об основных изучаемых понятиях курса;
- формирование информационной и алгоритмической культуры; формирование представления о компьютере как универсальном устройстве обработки информации; развитие основных навыков и умений использования компьютерных устройств;
- развитие алгоритмического мышления, необходимого для профессиональной деятельности в современном обществе; развитие умений составить и записать алгоритм для решения конкретной задачи;
- формирование умений формализации и структурирования информации, умения выбирать способ представления дан-НЫХ В СООТВЕТСТВИИ С ПОСТАВЛЕННОЙ ЗАДАЧЕЙ, С ИСПОЛЬЗОВАнием соответствующих программных средств обработки данных:
- формирование представления о том, что значит "программировать" на примере графического языка Blockly;
- знакомство с базовыми конструкциями языка Python: формирование умения придумывать алгоритмы и их реализовывать на языке Python;
- знакомство с основными алгоритмическими структурамилинейной, условной и циклической;
- формирование умений работы с дополнительными библиотеками языка Python (tkinter, pygame, etc);
- формирование умения создавать реальные приложения с помощью языка Python, формирование умения применять накопленные знания для решения практических задач;
- формирование умения формализации и структурирования информации,
- формирование умения обрабатывать данные в электронных таблицах;
- использование готовых прикладных компьютерных программ по выбраннойспециализации;
- развитие умений применять изученные понятия, результаты, методы для решения задач практического характера и задач из смежных дисциплин с использованием при необходимости справочных материалов, компьютера;
- формирование навыков и умений безопасного и целесообразного поведения при работе с компьютерными программами и в Интернете, умения соблюдать нормы информационной этики и права.

# 5. Содержание курса

#### **Графический язык программирования Blockly (14 часов)**

Среда обучения. Демо-версии. Игры. Черепаха. Лабиринт. Учимся программировать: Робот. BlocklyDuino – среда программирования роботов.

#### **Введение в язык программирования Python (24 часа)**

История создания языка. Установка Python. Структура программы. Типы данных. Ввод-вывод. Линейные алгоритмы. Алгоритмы с ветвлением. Циклы. Вложенные циклы. Списки. Функции. Модули. Работа с текстовыми файлами. Графический модуль PyTurtle. Графика с модулем tkinter. Создание приложения Painter.

#### **Работастабличнымпроцессором LibreOffice.org Calc(28часов)**

Знакомство c офисным пакетом LibreOffice. Этапы работы с документом. Форматирование таблиц. Работа с листами. Навигация в электронных таблицах. Формат ячеек. Панели. Копирование данных и автозаполнение.Относительная и абсолютная адресация. Обработка данных. Диаграммы и графики. Примеры задач моделирования и их решение с помощью электронных таблиц. Возможности GoogleSheets.

# 6. Поурочное планирование

## **Модуль1.ГрафическийязыкпрограммированияBlockly**

#### **Урок №1. Знакомство с Blockly.**

Разрабатывается и поддерживается компанией Google с 2012 года. Распространяется свободно. Не требует установки.

Программы создаются в Web-интерфейсе. Программысоздаютсяввизуальнойсредеспомощьюблоков, по аналогии со средой Scratch. Blockly легко изучать. Простота и гибкость. Не требуются серьезные навыки программирования. Простое управление. Возможность экспорта программы Blockly в JavaScript, Python, Dart,PHP или XML. Открытый исходный код.

#### **Урок № 2. Кейс. Программирование – в играх. Урок – командная игра.**

Разбейтесь на пары, откройте сайт с игрой "Банни идет домой": [http://blockly.ru/apps/bunny/index.html.](http://blockly.ru/apps/bunny/index.html)

Пройдите все три этапа обучения, выполнив задания.

#### **Урок3.Кейс.Командная работа"Разберисьсосредойобучения".**

Ребята разбиваются на команды по несколько человек, на выбор получают одну из задач в демоверсии<http://blockly.ru/> training/demo1.html.Необходиморазобратьсястем,чтовэтой задаче происходит и подготовить краткий рассказ классу.

#### **Варианты задач:**

#### **Демо №1 (Цикл со счётчиком, ветвление)**

Программа создает случайное двузначное положительное целоечислоивыводитнаэкранегои7следующихзанимнечётных чисел.

#### **Демо №2 (Цикл с условием)**

Программа генерирует случайные числа, пока их сумма остаётся меньше 100.

Послегенерацииочередногочисла,наэкранвыводитсясамо число и сумма сгенерированных чисел.

## Демо №3 (Одномерный числовой массив)

Программа создает одномерный числовой массив, состоящий из 10 элементов и заполняет его случайными числами из диапазона -100. 100. Каждый элемент массива выводиться на экран. После создания весь массив целиком, а также минимальное и максимальное значения его элементов выводятся на экран.

## Демо №4 (Процедура)

Функция принимает в качестве параметров два числа (а и b), заданных случайным образом, генерирует и выводит на экран 10 случайных чисел из диапазона а. b.

## Демо №5 (Функция)

Функция принимает в качестве параметра целое положительное однозначное число n и возвращает значение суммы факториалов всех чисел от 1 до n.

Программа выводит на экран значения факториалов и суммы факториалов всех чисел от 1 до n.

## Демо №6 (Прямая рекурсия)

Программа выводит на экран все числа в порядке их вычисления рекурсивной функцией F(n) при выполнении вызова F(9). (Задание №11 демоверсии ЕГЭ-2018)

## Демо №7 (Косвенная рекурсия)

Сколько символов «звёздочка» будет напечатано на экране при выполнении вызова F(11)? (Задание №11 демоверсии ЕГЭ- $2016$ 

#### Урок №4. Кейс. Программирование как вызов. Командная работа. Пройдите лабиринт, изучив основные алгоритмические конструкции.

Разбейтесь на пары, откройте страницу с игрой http://blockly. ru/apps/panda/index.html. Сколько заданий вы сможете выполнить за урок?

## Урок №5. Кейс. Исследуем игры для программистов. Работа в команде.

Разбейте школьников на команды, каждая команда получает для изучения одну из игру со страницы http://blockly.ru/games. html (Птица, Пруд, JS Пруд, Фильм). Ребята должны разобраться тем, как решать задачи в каждой игре, пройти как можно больше уровней, подготовить рассказ обигре, ее особенностях, самых интересны моментах для остального класса.

#### Урок № 6. «Черепаха»

Команды движения. Повороты. Управление пером. Урок № 7. «Черепаха» Цвет. Смешение цветов. Логические операции. Циклы. Математика

#### Урок № 8. Практическая работа.

Кейс. Командная игра: проведи Панду через суперлабиринт. Чья команда быстрее справится с заданием? Немного теории. Правила прохождения лабиринта. Чтобы провести Панду через этот Суперлабиринт, Вам необходимо проявить незаурядные программистские способности. Удачи! Вперёд!

#### Урок № 9. Кейс. Учимся программировать. Робот. Демо-версии. Командная работа.

Ребята разбиваются на команды по несколько человек, на выбор получают одну из задач в демоверсии http://blockly.ru/ blockly-robot/apps/demo1.html. Необходимо разобраться с тем, что в этой задаче происходит и подготовить краткий рассказ классу.

## Демоверсии І. №1 (Основы)

Робот проходит половину круга против часовой стрелки и останавливается.

#### **Демоверсии I. №2 (Неполное ветвление)**

Робот генерирует случайным образом из диапазона -100...100 целочисленную переменную x и выводит её на экран. Если число xположительное, тоРоботвычисляет корень квадратный из x, выводит его на экран и делает несколько шагов вперёд.

#### **Демоверсии I. №3 (Полное ветвление)**

Робот генерирует случайным образом из диапазона -100...100 целочисленную переменную x и выводит её на экран. Если число xположительное, тоРоботвычисляет корень квадратный из x, выводит его на экран и делает несколько шагов вперёд, иначе-выводит надпись «Вычислить невозможно» и делает несколько шаговназад.

#### **Демоверсии I. №4 (Цикл со счётчиком)**

Робот генерирует случайным образом однозначное положительное число n, а затем делает n шагов по кругу.

#### **Демоверсии I. №5 (Цикл с условием)**

Робот генерирует случайные числа, пока их сумма остаётся меньше 100.

После генерации очередного числа, Робот выводит на экран само число x и сумму сгенерированных чисел s, а затем делает шагипокругу.Роботостанавливается,когдасуммачиселпревысит 100.

## **Демоверсии II** <http://blockly.ru/blockly-robot/apps/demo2.html>

#### **Демоверсии II. №1 (Одномерный числовой массив)**

Робот создаёт одномерный числовоймассив и заполняет его случайными однозначными числами.

Заполнение каждого элемента и вывод его на экран сопрово-

ждается одним шагом Робота.

После заполнения всегомассива,Роботвыводит на экран его содержимое и максимальное значение.

## **Демоверсии II. №2 (Процедура)**

Робот создаёт процедуру, которая принимает в качестве параметров два числа (a и b), заданных случайным образом, генерируетивыводитнаэкран10случайныхчиселиздиапазонаa...b. Вывод на экран каждого нового числа сопровождается одним шагом Робота.

## **Демоверсии II. №3 (Функция)**

Робот создаёт функцию, которая принимает в качестве параметра целое положительное однозначное число n и возвращает значение суммы факториалов всех чисел от 1 до n. Роботвыводитнаэкранзначениячислаn,факториаловисуммы факториалов всех чисел от 1 до n. Количество шагов Робота равно значению числа n.

#### **Демоверсии II. №4 (Прямая рекурсия)**

РоботвыводитнаэкранвсечиславпорядкеихвычислениярекурсивнойфункциейF(n)привыполнениивызоваF(9)–(задание №11 демоверсииЕГЭ-2018).

Выводна экран каждого нового числа сопровождается одним шагом Робота.

#### **Демоверсии II. №5 (Косвенная рекурсия)**

Робот выводит на экран символы «звёздочка» при выполнении вызова F(11) (задание №11 демоверсии ЕГЭ-2016). Необходимо подсчитать количество выводимых на экран символов.

Вывод на экран каждого нового символа сопровождается одним шагом Робота.

#### **Урок№ 10.Продолжение проекта с прошлого урока. Презентация рассказов.**

## **Урок№11. BlocklyDuino–средапрограммированияроботов.**

Ввод/вывод Индикаторы Серво-двигатели.

#### **Урок№12. BlocklyDuino–средапрограммированияроботов.** Связь Логические

Циклы Математика

## **Урок№13. BlocklyDuino–средапрограммированияроботов.**

Текст Массивы Переменные Функции

## **Урок № 14. Практическая работа**

## **Кейс: Командная работа.**

Программирование роботов с помощью языка BlocklyDuino.

## **Обучающийся научится:**

- составлять простые алгоритмы с помощью визуальных блоков;
- составлять ветвящиеся и циклические алгоритмы;
- создавать и обрабатывать массивы;
- создавать процедуры ифункции;
- работать с редакторомвизуального программирования роботов Arduino

## **Модуль 2. Введение в язык программирования Python**

#### **Урок№15. ЗнакомствосязыкомпрограммированияPython.** История создания.

Python - это интерпретируемый язык программирования.

Python - это полноценный язык программирования. Python – свободно распространяемый язык программирования. Дзэн Питона. Команда «import this» Установка языкаPython. Интерактивный режим.

Создание первой программы: «Hello, world»

## **Урок№16.Структурапрограммы.Типыданных.Переменные.**

Ввод и выводданных. Ввод и выводданных. Операции. Создание и редактирование программ в среде IDLE. Типы данных: целые числа, числа с плавающей точкой, строки. Запуск программ. **Кейс:** создайте учебную задачу для соседа на ввод/выводв Python или на последовательность выполнения арифметических операций.

#### **Урок№17.Линейныеалгоритмы.**

Блок-схема линейного алгоритма. Ввод данных с клавиатуры. Правила записи арифметических выражений. Множественное присваивание. Случайные числа. Порядок выполнения операций. Вывод на экран. **Кейс.** Работа в парах: запишите выражение по правилам языка

Python и предложите напарнику вычислить его, не используя интерпретатораPython.Проверьтесебявсредеразработки.

#### **Урок № 18. Ветвящиеся алгоритмы.**

Инструкция ветвления if. Ветвление. Полная и сокращенная формы. Логический тип данных. Логическое высказывание.

Операции сравнения. Урок № 19. Ветвящиеся алгоритмы. Множественное ветвление. Инструкция ветвления if ... else. Мини-кейс: Программа «Открыто / закрыто»

#### Урок № 20. Циклические алгоритмы.

Цикл с предусловием. Блок-схема цикла с предусловием. Инструкция while. Мини-кейс: Подсчет суммы цифр целого числа.

## Урок № 21. Циклические алгоритмы. Мини-кейс:

Поиск НОД двух целых чисел.

#### Урок № 22. Циклические алгоритмы.

Цикл с параметром. Блок-схема цикла с параметром. Генерация диапазона значений. Функция range(). **Мини-кейс: вычисление факториала N.** 

#### Урок № 23. Вложенные циклы.

Цикл в цикле.

Время работы программы, содержащей вложенные циклы. Мини-кейс: написать программу, выводящую на экран таблицу Пифагора.

#### Урок № 24. Списки.

Массивы и списки Индекс (номер элемента списка). Создание, ввод и вывод списков. Просмотр элементовсписка. Добавление удаление элементов списка. Количество элементов списка может меняться во время выполнения программы. Мини-кейс: Программа «Рекорды»

#### Урок № 25. Списки.

Копирование списков. Пинейный поиск Сортировка списка. Мини-кейс:

Создать список учеников класса, отсортировать его и написать программу, которая спрашивает у пользователя число N и выводит фамилию и имя N-ого по алфавиту ученика, или N-ого с конца алфавита.

#### Урок № 26. Функции.

Вспомогательные алгоритмы. Объявление функции. Правила описания функций. Параметры и возвращаемые значения. Области видимости. Чтение глобальной переменной внутри функции.

#### Урок № 27. Модули.

Модули из стандартной библиотеки. Инструкция import. Инструкция from. Использование псевдонимов Создание своегомодуля.

## Урок № 28. Работа с текстовыми файлами.

Функция ореп и её аргументы. Чтение из файла. Запись в файл.

Урок № 29. Практическая работа.

## **Кейс:**

Создание игры «Викторина».

Вопросы и варианты ответов с указанием правильного хранятся в текстовом файле. Вопросы задаются последовательно. Игроку предлагается выбрать правильный ответ из предложенных вариантов.Вслучае правильно ответарезультат увеличивается на единицу, и игроку выводится сообщение: «верно». В случае неверного ответа выводится сообщение: «не верно».

После ответа на последний вопрос на экран выводится результат (количество верныхответов).

#### **Урок№ 30. Практическая работа. Кейс:**

Завершение работы над Викториной. Работа в парах: ребята разбиваютсянапары,итестируютигру,написаннуюнапарником.

## **Урок № 31. Графический модуль PyTurtle.**

Импорт модуля turtle. Внешность, формы «черепашки». Размер «черепашки». Цвет «черепашки». Отпечаток «черепашки».

#### **Урок № 32. Графический модуль PyTurtle**

Команды перемещения. Команды поворота. Рисуемдомики,машинкиит.п. Раскрашиваем картинки. **Кейс.** Нарисуй самый необычный домик.

#### **Урок № 33. Графический модуль PyTurtle.**

ВозможностирисованиявPyTurtle. Цвет и размерпера. Решение задач с использованием линейных алгоритмов.

## **Урок № 34. Графический модуль PyTurtle.**

Положение «черепашки». Координатная плоскость. Направление «черепашки». Команда поставить точку. Циклические конструкции в PyTurtle

## **Урок№35. Графический модульPyTurtle.**

СозданиегеометрическихфигурвPyTurtle. Рисование спиралей в PyTurtle. Конструкции ветвления алгоритмов в PyTurtle.

#### **Урок № 36. Практическая работа. Кейс:**

Рисуем снежинки. Конкурс на самую необычную снежинку.

## **Урок № 37. Графика с модулем tkinter в Python.**

Создание графического интерфейса. Импорт модуля tkinter. Создание базового окна. Создание рамки. Создание метки. Создание кнопок.

#### **Урок № 38. Графика с модулем tkinter в Python.**

Менеджер размещения Grid. Текстовые поля и области. Применение флажков. Применение переключателей.

#### **Урок № 39. Виджет Canvas.**

Холст. Линии. Цвета. Формы. Рисуем изображение. Рисуем текст.

#### Урок № 40. Практическая работа

#### Кейс: Команднаяработа.

«Создаем приложение «Painter», позволяющее рисовать мышкой на экране (с палитрой цветов и ластиком)»

## Обучающийся научится:

- Составлять математическую модель, алгоритм и программу для решения простыхзадач;
- Записывать математические выражения на языке Python;
- Анализировать готовую программу и предсказывать результат;
- Выделять вспомогательные алгоритмы в сложных задачах;
- Обрабатывать списки;
- работать с графическим модулем PyTurtle;
- работать с графическим модулем tkinter;

## Модуль 3. Работа с табличным процессором LibreOffice.org Calc

## Урок № 41. Знакомство с офисным пакетом LibreOffice.

LibreOffice — офисный пакет, совместимый с 32/64-битными системами. Поддерживает большинство популярных операционных систем, включая GNU/Linux, Microsoft Windows и Мас  $OSX$ 

LibreOffice бесплатен и имеет открытый исходный код, следовательно, его можно бесплатно скачивать и использовать.

Загрузка и установка LibreOffice.

Интерфейс электронных таблиц.

Меню, панели инструментов, строка состояния. Режимы работы с документом.

## Урок № 42. Этапы работы с документом.

Создание нового документа, ввод данных.

Сохранение, открытие и закрытие документа. Редактирование таблиц: копирование, вставка, перемещение, удаление содержимого ячеек. Отмена действий.

## Урок № 43. Форматирование таблиц.

Шрифты, стили, размер шрифта, границы. Работа с цветом. Выравнивание, перенос по словам Объелинение ячеек.

#### Урок № 44. Работа с листами.

Ярлыки листов. Вставка, удаление листов. Переименование листов. Цвет ярлыкалиста.

## Урок № 45. Навигация в электронных таблицах.

Использование мыши. Использование навигатора. Ссылки на ячейки. Использование клавиш Enter, Tab, влево, вправо, вверх, вниз, Home, End, Page Up и Page Down

#### Урок № 46. Навигация по листам

Использование клавиатуры. Использование мыши. Использование Навигатора.

#### Урок № 47. Строка состояния

Номер листа. Режим вставки Стипь писта Статус изменения. Сумма, среднее значение. Масштаб.

## **Урок № 48.Боковая панель.**

Настройки боковой панели. Свойства. Стили. Галерея. Навигатор. Функции.

#### **Урок №49.Выборячеек.Диапазоны.**

Диапазон смежных ячеек. Диапазоннесмежныхячеек. Весь лист. Выделение строк. Выделение столбцов.

#### **Урок № 50. Формат ячеек.**

Числовой. Процентный. Денежный. Дата, время. Текст.

#### **Урок № 51. Панель формул.**

Поле «Имя». Мастер функций « f(x) » Сумма « ∑ » Формула « = » Строка ввода. Урок №52. Мастер функций. Категории функций. Поиск необходимой функции. Работа с аргументамифункций.

#### **Урок № 53.Копирование ячеек.**

Копирование данных. Копирование формул. Автозаполнение ячеек.

#### **Урок № 54. Практическая работа. Кейс:**

Создание платежной ведомости.Отразить начисленную З/П, удержанный НДФЛ, сумму к выдаче, итого. Найти максимальную, минимальную и среднюю З/П **Урок № 55. Относительная и абсолютная адресация.** Ссылки на ячейки текущего листа. Ссылки на ячейки из других листов. Использованиезнака « \$ » вссылкахнаячейки. Закрепление номера строки. Закрепление имени столбца.

#### **Урок № 56. Обработка данных.**

Сортировка. Фильтр. Скрыть, отобразить данные.

#### **Урок №57.Практическая работа. Кейс:**

Создание таблицы расчёта стоимости перевозки грузов. Внашемраспоряжениитриавтомобиля,заданнойгрузоподъ емности. Для каждого из них известна стоимость перевозки на один километр. Втаблице десять пунктов назначения.Для каждого из них известно расстояние до склада и необходимое количество грузов, которые будутдоставлены со склада.Рас считать общие затраты на все необходимые перевозки.

#### **Урок № 58. Диаграммы и графики.**

Мастер диаграмм. Типы диаграмм. Диапазон данных. Ряды данных. Элементы диаграммы.

#### Кейс: Построение графиков функций.

## Урок № 59. Примеры задач моделирования и их решение с помощью электронных таблиц.

Кейс: Моделирование движения твердого тела в поле тяжести Земли.

## Урок № 60. Возможности Google Sheets.

Бесплатный сервис. Облачное хранилише. Обмен файлами. Кроссплатформенность. Коллективная работа. Учетная запись Gmail  $Google - *µ*$ иск.

## Урок № 61. Панель инструментов Google Sheets.

Шрифт. Размер шрифта. Форматирование текста Форматирование ячеек Выравнивание текста. Масштаб

## Урок №62. Операции с ячейками, строками и столбцами.

Вставка, удаление строк и столбцов. Закрепление строк и столбцов. Перемешение строк и столбцов. История изменений в «Google Sheets.

## Урок № 63. Функции в «Google Sheets.

Категории функций. Поиск необходимой функции. Работа с аргументами функций.

## Урок № 64. Относительная и абсолютная адресация.

Ссылки на ячейки текущего листа. Ссылки на ячейки из других листов. Распространение формул. Использование знака «\$» в ссылках на ячейки. Закрепление номера строки. Закрепление имени столбца.

## Урок № 65. Обработка данных.

Сортировка. Фильтр. Скрыть, отобразить данные.

#### Урок № 66. Диаграммы и графики.

Редактор диаграмм. Типы диаграмм. Диапазон данных. Ряды данных. Элементы диаграммы.

## Урок № 67. Настройки доступа в Google Sheets.

Доступ по ссылке. Уровни доступа: выключено, просматривать, комментировать, редактировать. Доступ определенным пользователям. Общий доступ. Доступ к папке с файлами.

## Урок № 68. Практическая работа:

#### Кейс:

«Создание графика «Динамика курсов валют» прогнозирование»

## Обучающийся научится:

• создавать и редактировать таблицы в табличном процессоpe;

26

- работать с панелями инструментов табличного процессора;
- работать с ячейками таблиц: выделять, копировать, удалять;
- использовать необходимые шрифты;
- форматировать таблицы;
- создавать и редактировать документы в Google Sheets;
- работать с инструментами Google Sheets:
- создавать опросы в Google Forms;
- анализировать результаты опросов;
- размещать документы в облачном хранилище;
- организовывать коллективную работу с документами:
- настраивать права доступа к документам.

## Литература

1. Доусон М. Программируем на python, 2014

## Цифровые ресурсы

- 1. http://blockly.ru/
- 2. https://ru.libreoffice.org/
- 3. «Google Таблицы»: большой гайд для новичков. https:// texterra.ru/blog/google-tablitsy-bolshoy-gayd-dlyanovichkov.html

# 7. Планируемые результаты обучения.

## Важнейшими умениями/знаниями являются следующие:

- умение пользоваться персональным компьютером и его периферийным оборудованием;
- умение следовать требованиям техники безопасности, гигиены, эргономики и ресурсосбережения при работе со средствамиинформационных и коммуникационных технологий;
- умение осуществлять взаимодействие посредством электронной почты, чата, форума;
- умение искать информацию с применением правил поиска (построения запросов), в компьютерных сетях, некомпьютерных источниках информации (справочниках и словарях, каталогах, библиотеках) при выполнении заданий и проектов по различным учебным дисциплинам;
- умение составлять простые алгоритмы с помощью визуальных блоков;
- имение работать с редактором визуального программирования роботов Arduino;
- умение составлять математическую модель, алгоритм и программу для решения простых задач;
- знакомство с основными конструкциями языка Python (условная инструкция, циклы, функции, списки, строки) напрактических примерах;
- умение работать с графическим модулем tkinter;
- умение работать со встроенной библиотекой компонентов графического интерфейса tkinter;
- умение создавать и редактировать таблицы в табличном процессоре;
- умениеработатьспанелямиинструментовтабличногопроцессора; работать с ячейками таблиц: выделять, копировать, удалять; использовать необходимые шрифты; форматировать таблицы;
- умение создавать и редактировать документы в Google Sheets; работать с инструментами Google Sheets;
- умение выбирать способ представления своего проекта с использованиемсоответствующихпрограммныхсредств.

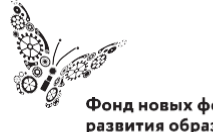

Фонд новых форм<br>развития образования  $\texttt{PLUS}$ ULTRA $\, \mid$ AAAbILIE ITPEAEAA